## **ARCHOS Smart Home app How can I change from °C to °F?**

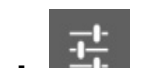

In the **Settings tab**  $\frac{1}{10}$ , go to General. You can then choose between Celsius

(°C) or Fahrenheit (°F). Unique solution ID: #1459 Author: Admin FAQ Last update: 2014-10-15 15:04

> Page 1 / 1 **(c) 2024 ARCHOS <noreply@archos.com> | 2024-07-03 19:43** [URL: http://faq.archos.com//index.php?action=artikel&cat=158&id=228&artlang=en](http://faq.archos.com//index.php?action=artikel&cat=158&id=228&artlang=en)